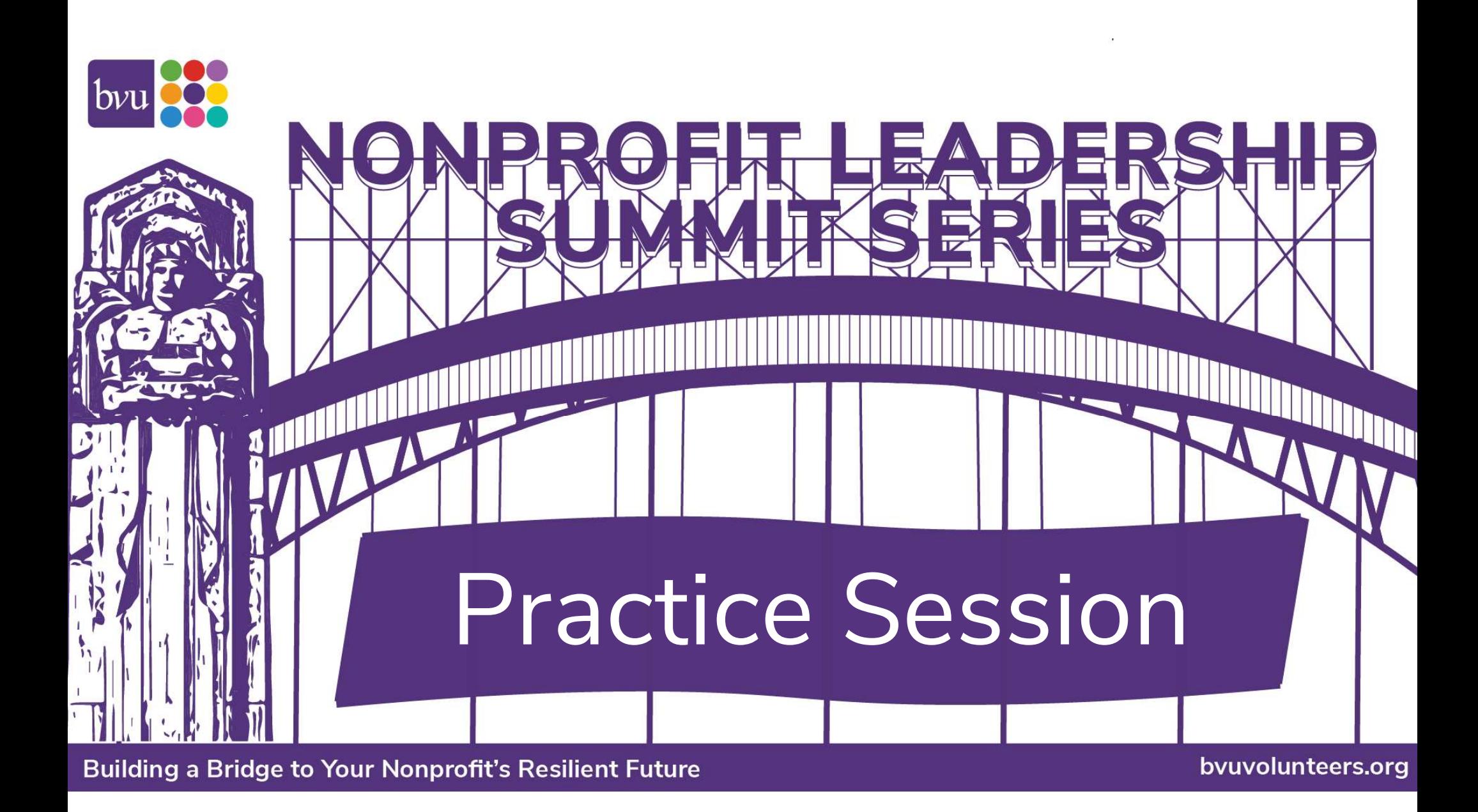

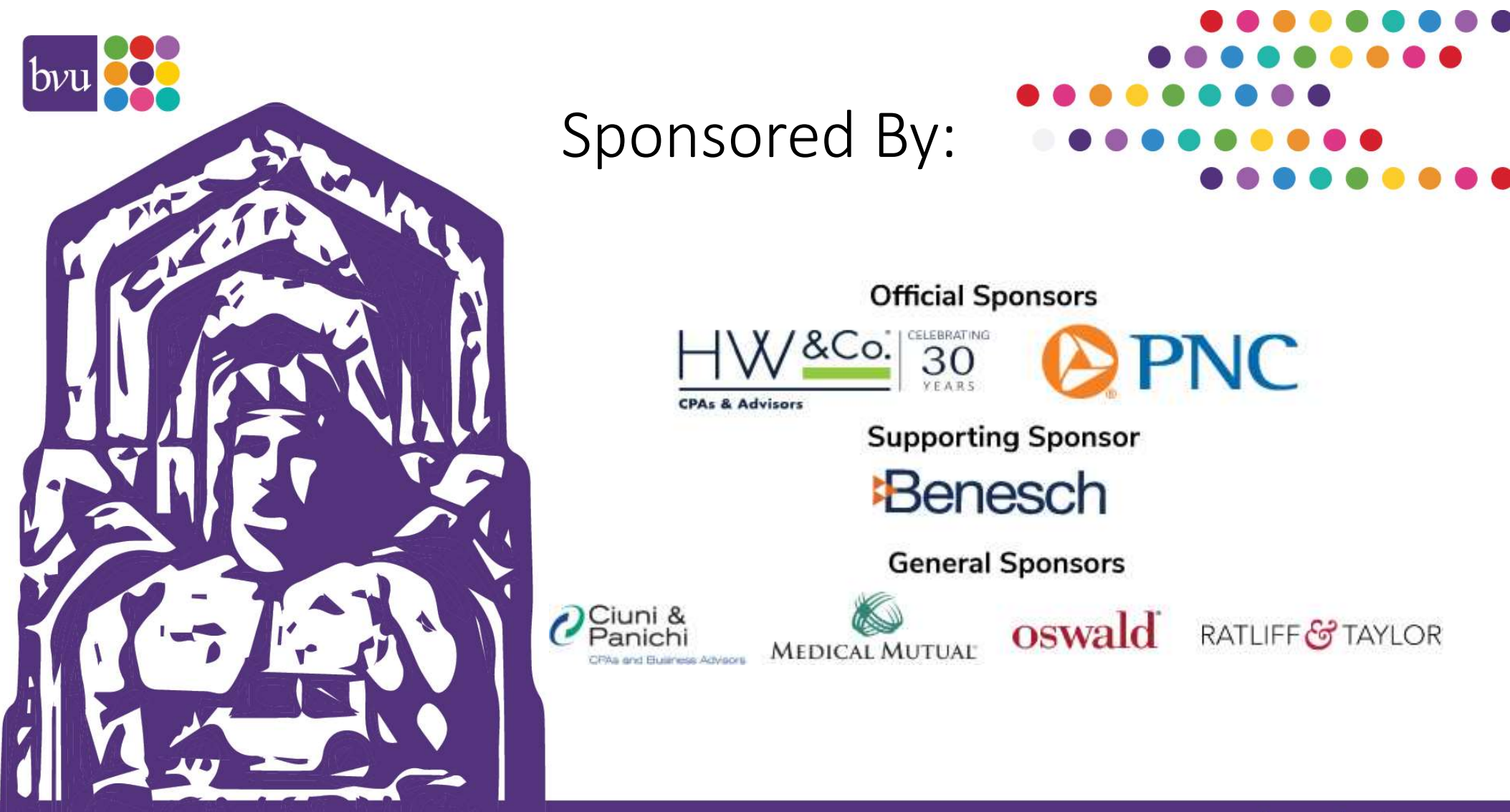

Building a Bridge to Your Nonprofit's Resilient Future

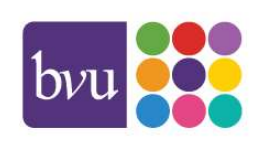

Logged in and ready to start interacting and networking?

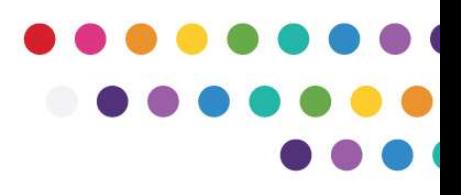

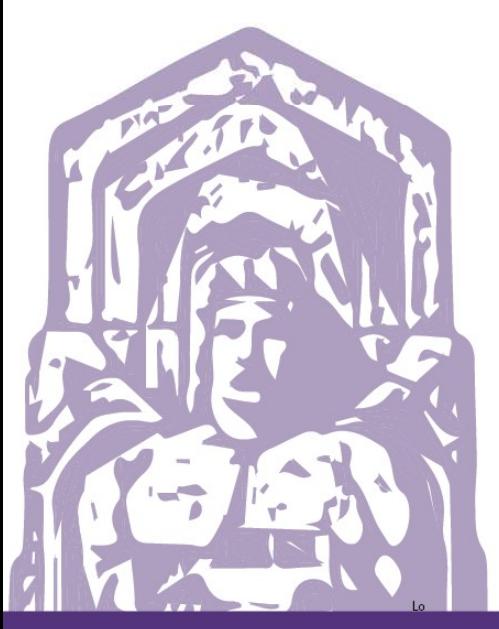

Whova is available as both a mobile app and as a desktop webpage.

To get the most out of the available features we suggest utilizing both.

**Building a Bridge to Your Nonprofit's Resilient Future** 

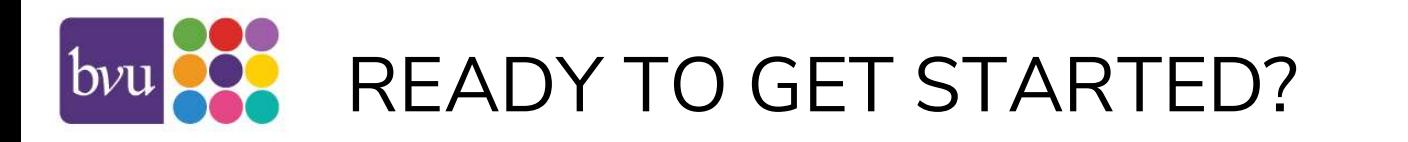

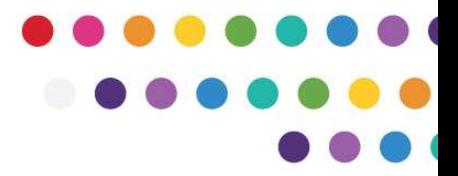

- Download the app on your phone and log in with the email address you registered with, using the link in the email from Whova.
- We also recommend getting familiar with the desktop webpage (Whova refers to this as EADY TO GETSTARTED?<br>
Download the app on your phone and log in with the email address you registered with,<br>
using the link in the email from Whova.<br>
We also recommend getting familiar with the desktop webpage (Whova refers link here: https://whova.com/portal/webapp/nonpr4\_202010/
- We recommend the desktop app as your primary viewing source. You will be able to access the agenda, each session, chat features, and the community board.
- The mobile app can be used as back up to any tech/connection issues you may experience when on the desktop webpage (or sometimes called webapp) during the conference.

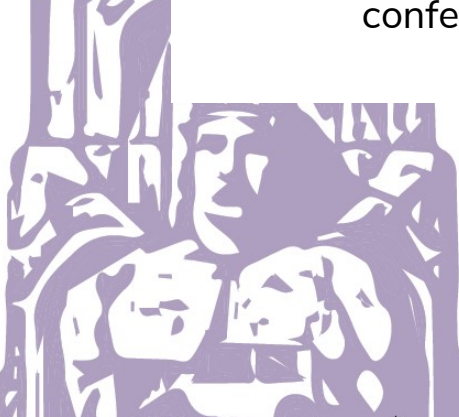

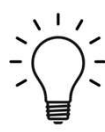

Helpful tip: Whova webpage works best in the Chrome web browser.

**Building a Bridge to Your Nonprofit's Resilient Future** 

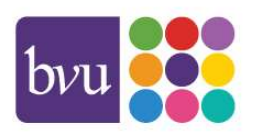

## Having technical difficulties?

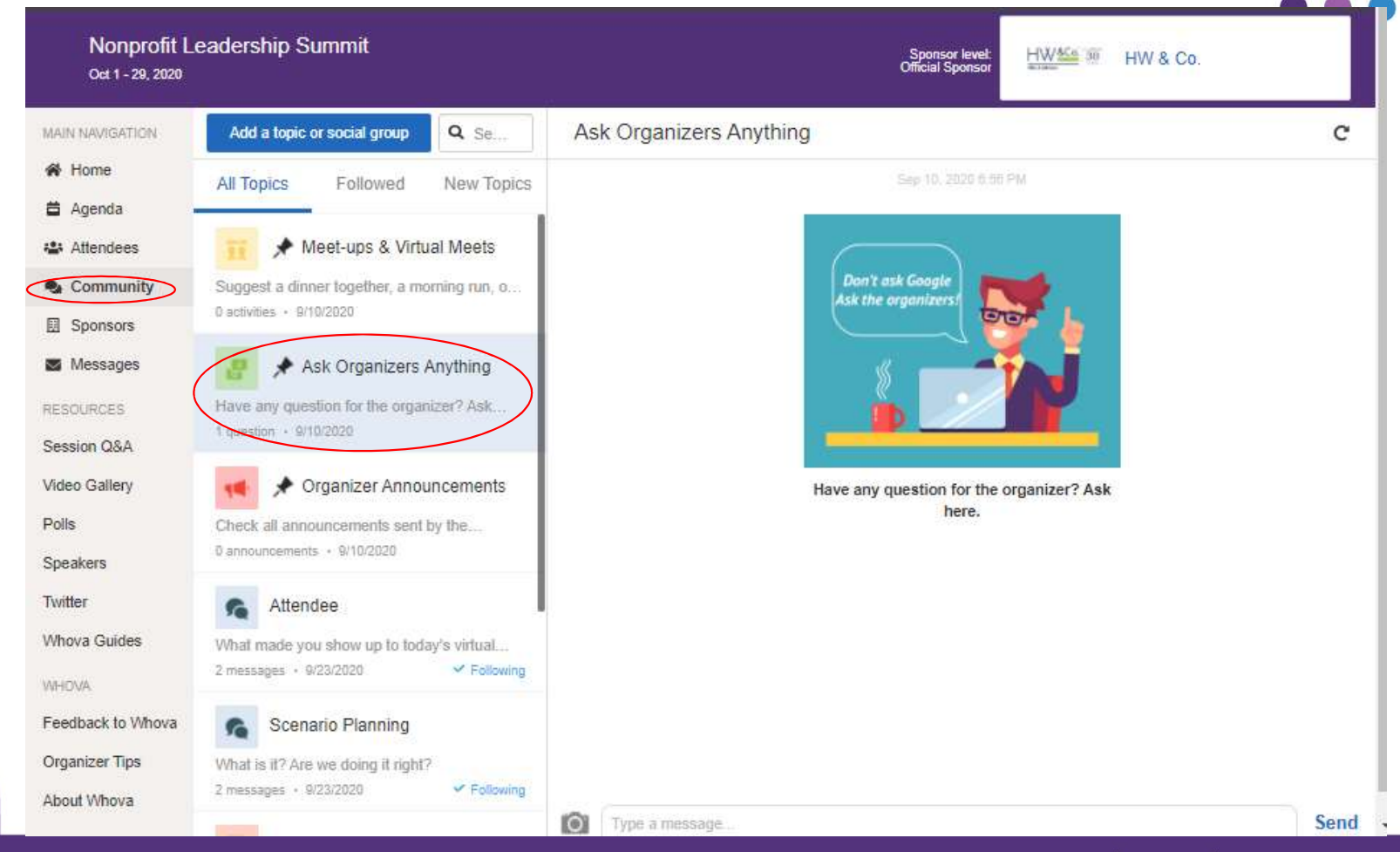

Building a Bridge to Your Nonprofit's Resilient Future

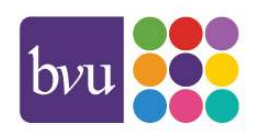

Ready to plan for the sessions you would like to attend?

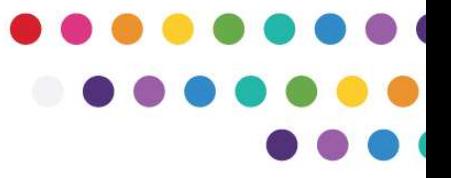

• You can view the agenda, save sessions to create your own personalized agenda, view speaker profiles, and begin discussions with other attendees and speakers through either the mobile app or the desktop webapp.

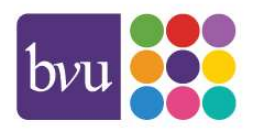

## IT'S OCTOBER 1 AND I'M LOGGED IN READY TO VIEW SESSIONS…WHAT NOW?

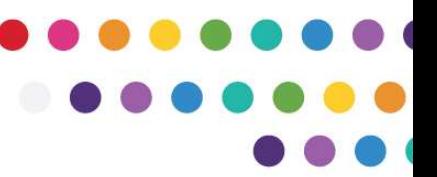

As a reminder we suggest viewing the sessions through the desktop webapp.

- To view a session on the day of the conference, you will be on Whova and seeing a Zoom session live streamed through the Whova webpage. For this, we recommend having your web browser maximized on your screen.
- You should be able to see the live stream box and the chat/Q&A/community window all on one page.
- During a session, you will have the opportunity to chat with fellow attendees and ask questions.
- See the next slide to see "View Session" button under the "Agenda" left side navigation.

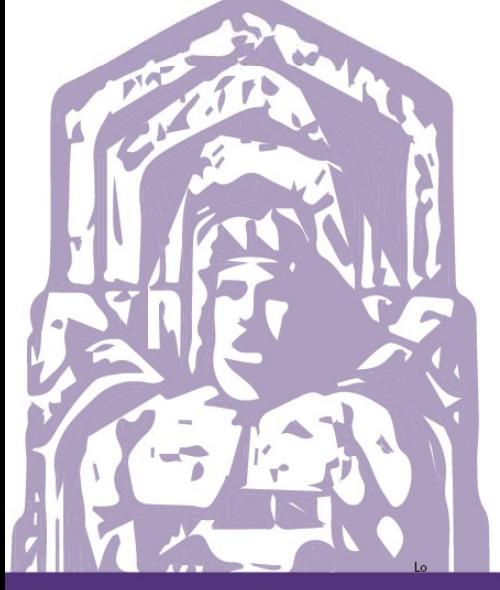

**Building a Bridge to Your Nonprofit's Resilient Future** 

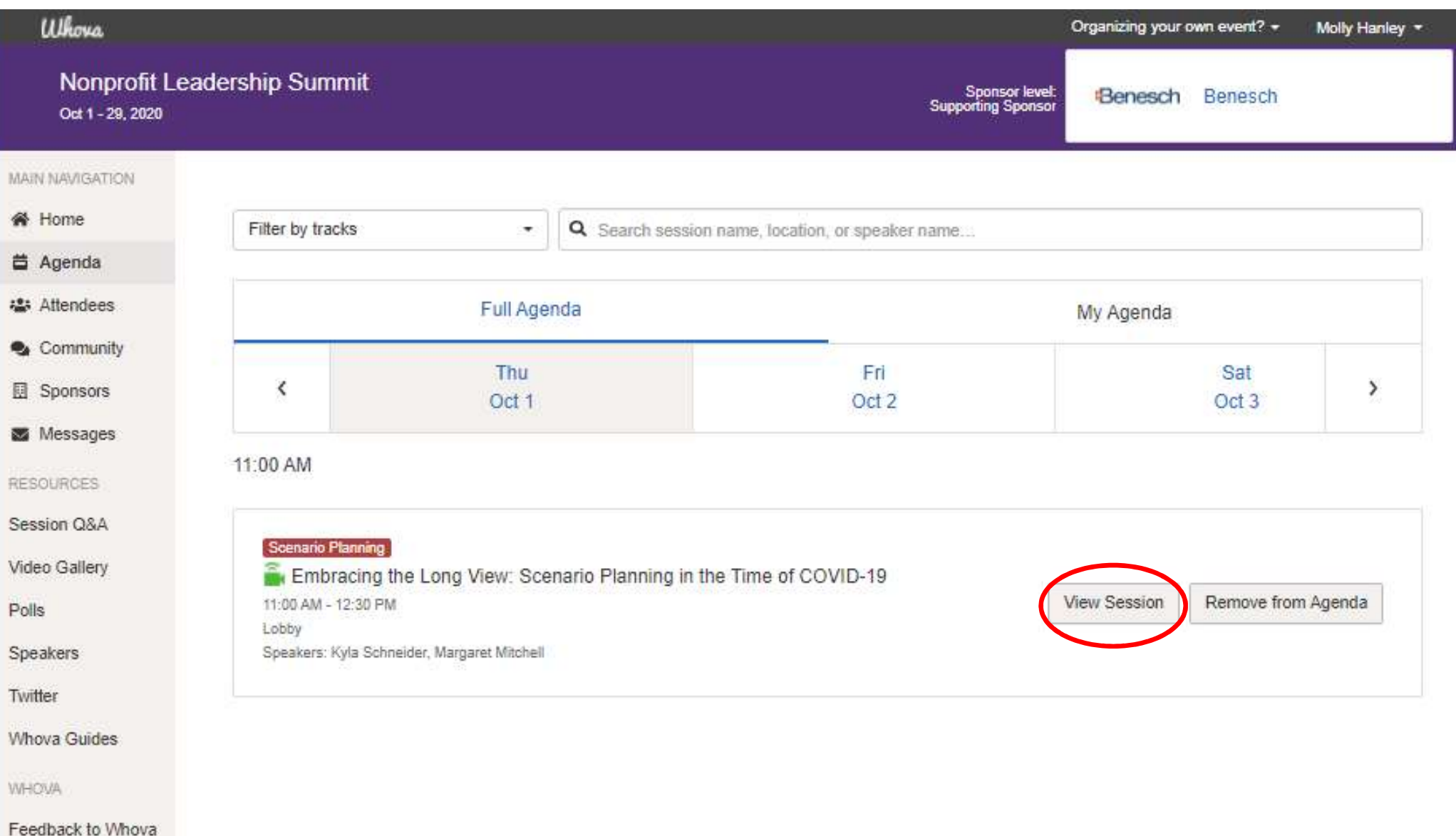

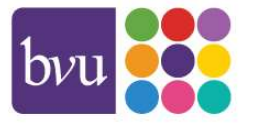

Ready to attend your first session?

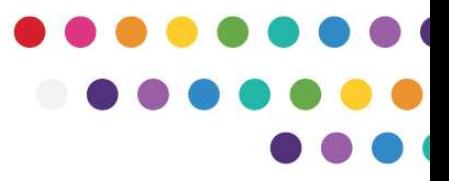

• Whova is a platform that utilizes Zoom Live Streaming so when viewing a session you may see some zoom options/features.

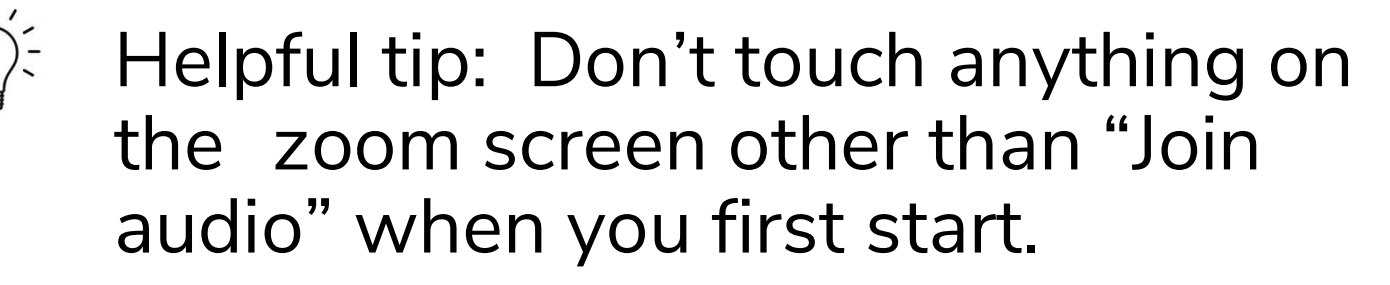

For example, you may see the icon on Zoom to expand the video to fit your full screen. This will hide the rest of the webpage and you will not be able to utilize the Whova web features like "Q&A"

**Building a Bridge to Your Nonprofit's Resilient Future** 

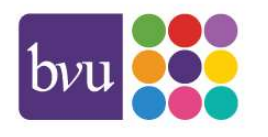

### IT'S OCTOBER 1 AND I'M LOGGED IN READY TO VIEW SESSIONS…WHAT NOW?

As a reminder we suggest viewing the sessions through the desktop webapp.

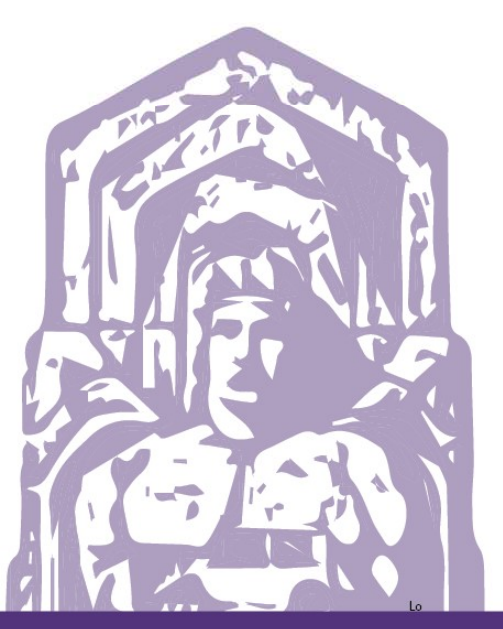

- To ask the speaker a question, go to "Session  $Q\&A$ " tab. You will be able to see all questions asked. You can also "vote" for the question if you have the same question to elevate it to the speaker/moderators.
	- To chat with fellow attendees, go to the "Chat" tab. This will be an ongoing dialogue among attendees which will update in real time. To view discussion threads on the Community Board, go to "Community" tab. This will show you all discussion threads without having to leave the session.
	- See screenshot on next slide

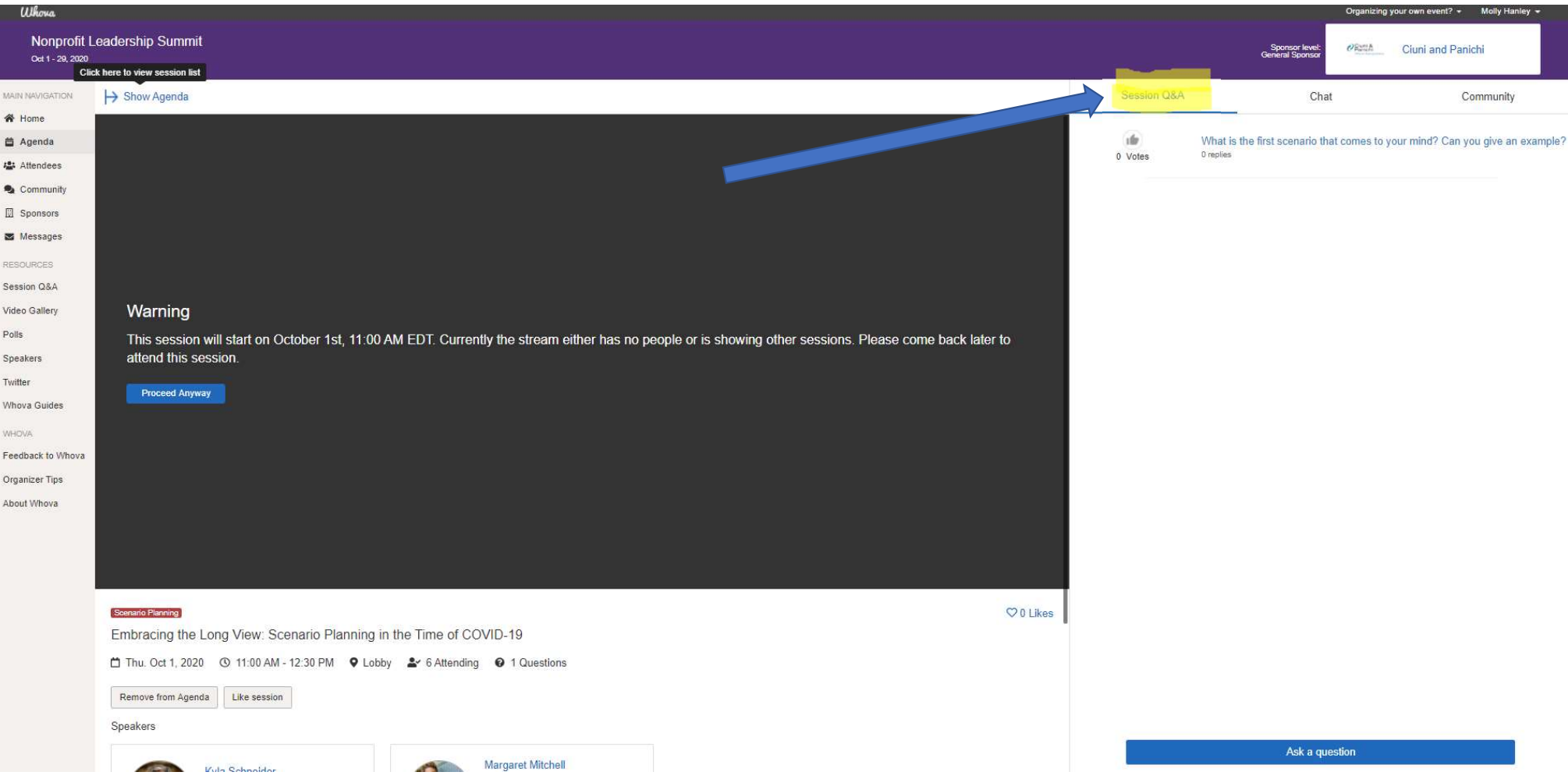

## Still have lingering questions?

- A video tutorial from Whova can be accessed here: https://youtu.be/9IKTYK8ZS9g
- Whova also has lots of resources that are accessible via the mobile app by clicking "help" in the upper right hand corner.
- There will be a practice session listed on October 1, but you can view it any time!
- BVU Staff will also be available before and during the conference to help you navigate.
	- Have a question before the event? Please email Molly Golish Hanley at mgolish-hanley@bvuvolunteers.org
- **Example 18 A question Set and the exercy of the event?**<br>
For all from Whova can be accessed here: https://youtu.be/9IKTYK8ZS9g<br>
thas lots of resources that are accessible via the mobile app by clicking "help"<br>
right hand Golish Hanley via the Whova messaging feature OR post on the community board "Ask Organizers Anything"

**Building a Bridge to Your Nonprofit's Resilient Future** 

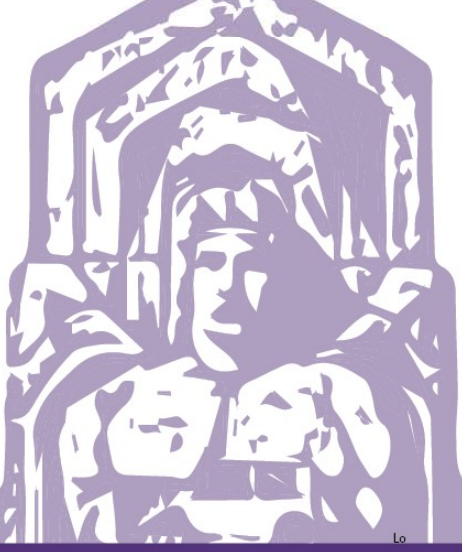

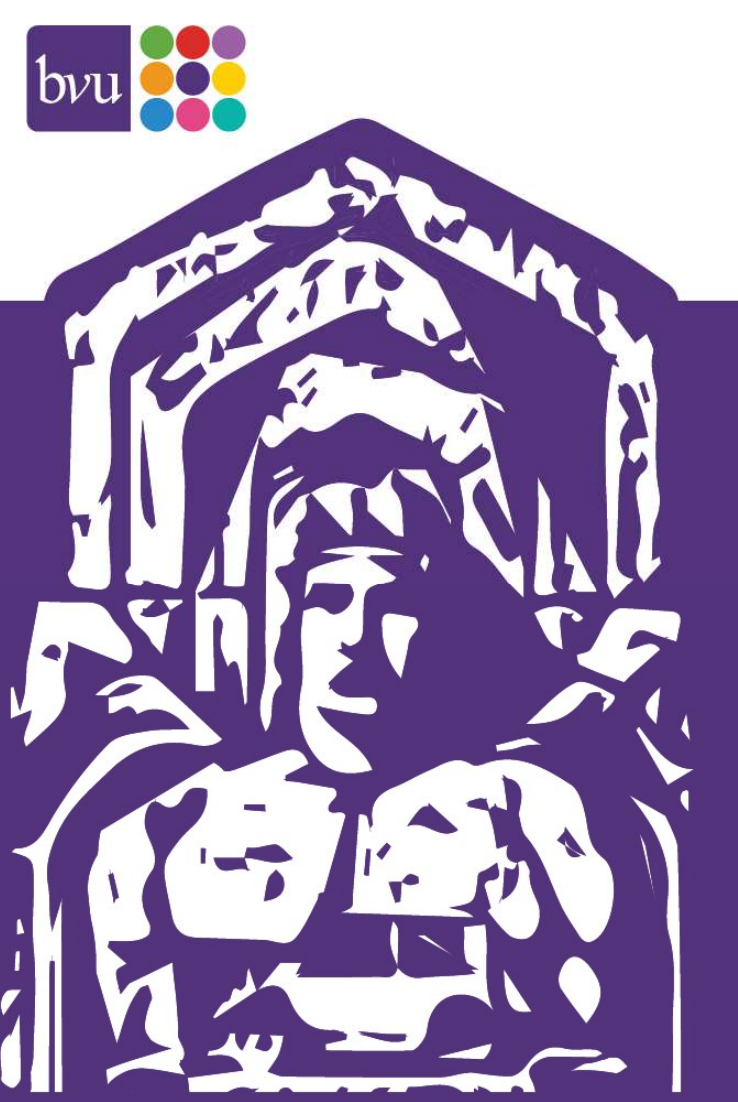

# Thank You!

We can't wait to see you Thursdays We can't wait to see you Thursd<br>October 1 – November 19<br>From 11:00 a.m. - 12:30 p.m. We can't wait to see you Thursc<br>October 1 – November 19<br>From 11:00 a.m. - 12:30 p.m.

**Building a Bridge to Your Nonprofit's Resilient Future**